# Volume 31, Number 8 **October 2006 Amateur Computer Group of New Jersey NEWS**

# **SpeechTEK 2006 Meeting**

*by Cass Lewart (rlewart@monmouth.com)*

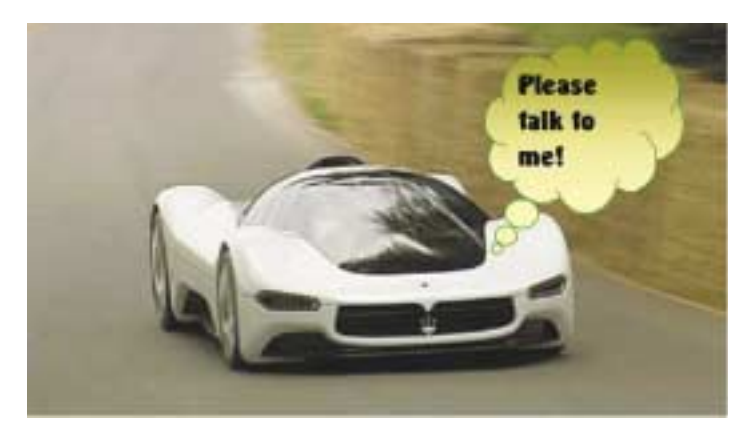

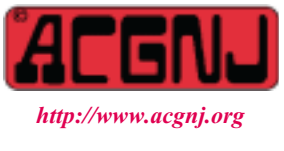

Founded 1975

This annual meeting dedicated to speech related issues was held on August 7 - 10 at the New York Marriott Marquis. Talks covered voice recognition, voice identification, text to speech conversion, management of call centers and other similar issues. It is interesting to note that while many PC related shows are in decline, SpeechTEK seems to be expanding every year.

One fairly common speech application is when you call to check on your flight status and are guided by a voice menu from your touch tone phone. A more exotic application was demonstrated at the show. An Acura was placed on the exhibit floor with many functions responding to voice commands. I was able to call my wife in New Jersey by simply saying "Make a call" followed by saying the phone number. Her voice came over the car's audio system while a built-in mike let me speak in my regular voice. Later I went to a talk about voice applications in the automotive environment.

Voice can be used for controlling entertainment functions such as radio or DVD, also for controlling seat adjustments, lights, getting directions to and from a GPS system, etc. So far voice has not been used for controlling steering, brakes and similar critical functions. It is easy to understand why. According to a presenter a voice control system was tested on a wheelchair. When the driver was approaching a wall and yelled "Stop" the system responded "Please repeat your command".

Identity management is one of the fastest growing areas of security, and reliable authentication lies at its core. This is why a growing number of companies and government agencies are turning to biometric security. In the session I attended, I learned about the newest techniques for using speaker authentication to control access to data and to other services. These techniques include intelligent challenge-response, e-authentication, and centralized repositories of voice characteristics.

Overall I found talks and exhibits very interesting and will come again to SpeechTEK 2007. ■

# **In This Issue**

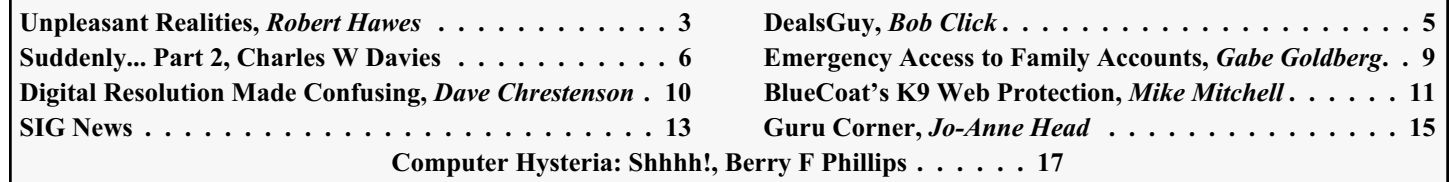

#### **Officers, Directors and Leaders Officers Board of Directors**<br> **President** Evan Williams (908) 359-8070 Director Emeritus (908) 359-8070 Director Emeritus Sol Libes (609) 520-9024 Vice President Frank Warren (908) 756-1681 Through 2006 Bill Farrell (732) 572-3481 Treasurer Lela Rames Lela Annes (908) 889-2366 Secretary Mike Redlich (908) 246-0410 Lenny Thomas Past President Scott Vincent (973) 539-8169 Malthi Masurekar (732) 560-1534 Through 2007 Gregg McCarthy **Special Interest Groups Arnold Milstein** (908) 753-8036 Net 1973) Manuel J Goyenechea (201)998-1048<br>C Languages Bruce Arnold (908) 735-7898 100 Norm Wiss C Languages Bruce Arnold (908) 735-7898 Gamers Guild Gregg McCarthy Genealogy Frank Warren (908) 756-1681 **Standing Committees** Investing Norman Wiss APCUG Rep. Frank Warren (908) 756-1681<br>Java Michael Redlich (908) 537-4915 Facilities John Raff (973) 560-9070 Java Michael Redlich (908) 537-4915 Facilities John Raff (973) 560-9070 Layman's Forum Matthew Skoda (908) 359-8842 Financial Frank Warren (908) 756-1681 Lotus Notes Mike Barlow (732) 873-1107 Historian Lenny Thomas LUNICS Andreas Meyer Membership Mark Douches (908) 889-2366 MCP Gregg McCarthy Newsletter — open — Visual Basic Rick Elbanna Trenton ComputerFest Scott Vincent (973) 539-8169 VBA & Excel James Ditaranto (201) 986-1104 Vendor Liaison Bill Farrell (732) 572-3481 Window Pains John Raff (973) 560-9070 Webmaster John Raff (973) 560-9070

# **ACGNJ News**

**Editor**

Barbara DeGroot 145 Gun Club Road Palmerton PA 18071 Tel: (570) 606-3596 bdegroot@ptd.net

#### **Associate Editor** Bill Farrell (732) 572-3481 *wfarr18124@aol.com*

**Publisher**

**ACGNJ News** is published by the Ama- teur Computer Group of New Jersey, In- corporated (ACGNJ), PO Box 135, Scotch Plains NJ 07076. ACGNJ, a non-profit ed-<br>ucational corporation, is an independent computer user group. Opinions expressed<br>herein are solely those of the individual author or editor. This publication is **Copy-**<br>right © 2006 by the Amateur Computer<br>Group of New Jersey, Inc., all rights re-**Group of New Jersey, Inc., all rights re- served. Permission to reprint with ap- propriate credit is hereby given to non-profit organizations.**

**Submissions:** Articles, reviews, cartoons, illustrations. Most common formats are acceptable. Graphics embedded in the docu-<br>ment must also be included as separate files. Fax or mail hard copy and/or disk to editor: OR e-mail to Editor. **Always con**firm. Date review and include name of word processor used, your name, address and phone *and* name, address and phone of manufacturer, if available.

**Tips for reviewers:** Why does anyone need it? Why did you like it or hate it? Ease (or difficulty) of installation, learning and use. Would you pay for it?

**Advertising:** Non-commercial announce- ments from members are free. Commercial ads 15 cents per word, \$5 minimum. Camera ready display ads: Full page (7 x 10 inches) \$150, two-thirds page (4½ x 10) \$115, half-page \$85, one-third \$57, quarter \$50, eighth \$30. Discount 10% on 3 or more con- secutive insertions. Enclose payment.

**Publication Exchange:** Other computer user groups are invited to send a subscription to ACGNJ at the address below. We will re- spond in kind.

**Address Changes** should be directed to Martin Rosenblum (*m.rosenblum@ieee.org*) and/or to his attention at ACGNJ at the ad- dress below.

**Membership**, including subscription: 1 year \$25, 2 years \$40, 3 years \$55. Student or Senior Citizen (over 65): 1 year \$20, 3 years \$45. Family of member, without subscription, \$10 per year. Send name, address and payment to ACGNJ, PO Box 135, Scotch Plains NJ 07076.

**Typographic Note**: The ACGNJ News is produced using Corel Ventura 5. Font fami- lies used are Times New Roman (TT) for body text, Arial (TT) for headlines.

# **E-Mail Addresses**

Here are the e-mail addresses of ACGNJ Officers, Directors and SIG Leaders (and the Newsletter Editor). This list is also at (*<http://www.acgnj.org/officers.html>*).

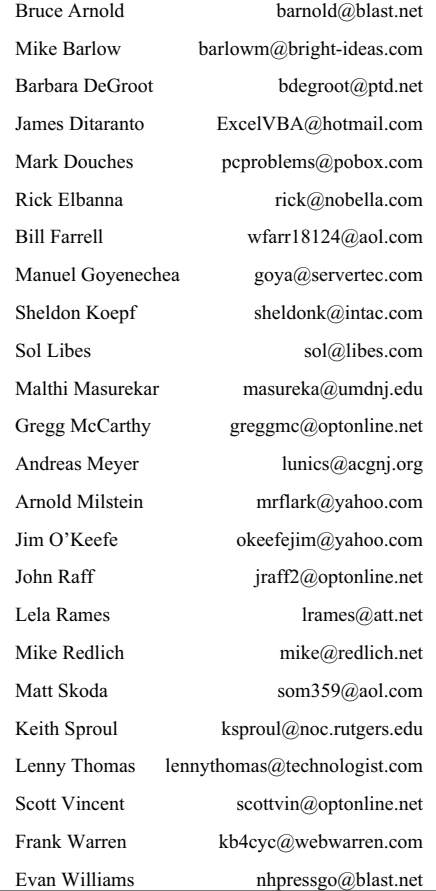

# **Unpleasant Realities**

*Robert Hawes (r.d.hawes@hotmail.com), ACGNJ*

I thought about using the title; "How Gates Spent **His** Summer Vacation", but much as I enjoy blaming everything bad on Bill, not all of the ways in which the Universe has been conspiring against me lately seem to be completely his fault. Microsoft's discontinuation of all support for Windows 98, 98SE, and ME on July 11, 2006 definitely was, though. I have more to say on that subject, but I'm saving it for later in this article. I want to hit hardware first.

I like building things. I especially like building my own computers. I even like cutting into older computer cases and modifying them to accommodate changes in the design of newer components. Over the years, I've had access to sheet metal bending equipment in two professional establishments, plus one incredibly well stocked basement workshop. There, I was able to produce some extremely elaborately shaped brackets, spacers and supports, to hold everything together in whatever case I was working on at the time. Alas, the friends who owned those places are all gone now, so I can't do as much as I used to, but I can still accomplish quite a bit with hand tools, and I have a lot of fun doing so. However, the handwriting is clearly on the wall for the home-built computer, because Desktop and Tower cases are not long for this world.

The only reason for the cases to be that big was to accommodate IBM's original modular design, allowing users to add or change drives and expansion cards as they wished. I can't claim to have checked every one, but nowadays, I don't know of any commercial computer manufacturer that doesn't void their warranty if the owner even dares to open the case. Remove the internal access requirement, and the case size drops dramatically, or even disappears completely. (Essentially, in the laptop design, everything but the screen is built into the keyboard). It will probably always be possible to get small lots of any case design made. However, since most current name-brand computers now use their own proprietary motherboard designs for desktops as well as laptops (and those designs will inevitably get smaller and smaller), the time may come when it is just not economically feasible for any company to design and make a generic motherboard for use in such a small number of cases. At that point, the do-it-yourself computer market will truly be dead. I feel sorry for mechanically inclined enthusiasts when that happens.

Incidentally, have you seen all the functions being added to cell phones lately? They're well on their way to becoming the universal hand-held data devices that Star Trek called "tri-corders". So don't assume that laptop computers have a guaranteed future, either.

Earlier this year, I wrote two articles bemoaning the fact that floppy drives aren't being included in many newer computers. While floppies are not much use for data transfer anymore, they remain extremely useful for troubleshooting. That, I think, is the **real** reason floppies are being excluded. The manufacturers don't want their customers to be able to do their own diagnosis and repair. They want that market for

themselves. (The warranty-void-if-case-opened policy mentioned above also supports this scenario).

Now for some Microsoft bashing: Last summer (June 30, 2005), Microsoft cut down their support for Windows 2000. (They called it transitioning from the Mainstream Support phase to the Extended Support phase). This summer, as noted above, they dropped their other remaining older operating systems completely. Interestingly, Windows 2000 (which came out in 1999) still gets four more years of partial support, but ME (which came out in 2000) gets nothing. How fair is that?

That just leaves XP and the upcoming Vista. Why do I care? Two words: "intrusive" and "bloatware". Let's take intrusive first. I hate pop-ups. Just about the only pop-up message that I'd support would be something like; "Captain Kirk and Mr. Spock have confused this computer with illogic, so it is going to explode. Start running away **now!**" Anything less urgent, I don't want leaping onto my screen while I'm trying to work. In XP, distracting drivel jumps up all over the place. And Great God Gates forbid you should change something from the way they want it to be set. You'll keep getting pop-up messages telling you what you did and offering to fix your "mistake". I can see where a special Novice Mode might be good for beginners, but to set this level of Big Brother-ism as the default in an operating system that has the word "professional" in its name is simply unconscionable. Knowing the mindset of the Meddling Minions of Microsoft, Vista can only be worse.

Now for bloatware: Windows 3.1 **plus** data files fit comfortably in a 30 MB DOS 3.3 partition. If you remember, one of the most annoying deficiencies in Windows 3.1 was the complete absence of any way to remove a program once you had installed it. (There were third party removers such as Norton Uninstall, but you had to **pay** for them. Otherwise, you had to edit the INI files individually, then guess which files came with the offending program and manually delete them. That was fun). Whenever I wanted to install a new Windows program that I wasn't sure I was going to keep, I would rename my current WINDOWS directory to something like WINDOWX, restore the WINDOWS directory from my last backup, and install the new program there. Then, if I liked the program, I'd delete WINDOWX. If I didn't like it, I'd delete WINDOWS and rename WINDOWX back. At one time, I had a hard drive with **five** experimental installations of Windows 3.1 on it. I wrote a batch file that would display a menu, then rename and launch the version that I selected. I don't remember the size of that particular drive, so I can't swear that five complete copies of Windows 3.1 all fit in a single 30 MB partition, but one certainly did.

In a network situation, where **no** data files were stored on the local drive, a Windows 95 SR2 installation could run just fine on a 100 MB drive. (I worked with a whole bunch of computers like that in '97). Copying the entire WIN95 installation directory from the CD to the hard drive only took up another

# **Unpleasant Realities,** *continued*

81 MB. Even with data files, a complete Windows 95 SR2 system fit easily in 500 MB.

So did NT. I installed Windows NT 4.0 Server for another client on a 486 computer with one 500 MB hard drive. It ran 24 hours a day, seven days a week, for two years, serving five Windows 95 SR2 workstations. During that time, it never gave any problems or ran out of room for data. Finally, the computer itself died (naturally, at the worst possible time), leaving them with no data and (of course) no recent backups. Fortunately, the drive wasn't damaged, and it was formatted in FAT16 rather than NTFS. To get their network back up quickly, I put the drive in one of their workstations as a temporary second hard disk, copied the data files to a new directory on that computer's C: drive (in case the 500 MB drive decided to die, too), and shared the new directory with the other workstations peer-to-peer. Ultimately, the client decided that this setup worked well enough, and saved money by not replacing the server.

I never tried to install Windows 98 on a 500 MB drive, but I probably could have made it fit if I did. Windows 98 SE could fit comfortably in a 1 GB FAT16 partition, including a modest amount of data files and the 173 MB WIN98 installation directory from the CD. Windows ME could fit in a 1 GB partition, with some data files but without the installation directory. (The WIN9X directory from the CD required another 200 MB). Even Windows 2000 (which was actually NT 5.0) could fit in about 1 GB, without data or an install directory.

It is possible to install XP in a 2 GB FAT16 partition (the maximum size for FAT16). I know, because I did it once. However, such a setup isn't really usable. XP requires **room**. Vista, no doubt, will demand **roooooom**!

If you keep the default System Restore settings on a new installation of Windows XP SP2, and add even *one* restore point, the size of the system (*not* including data) balloons to over 6 GB. "What's the problem?" I hear you say; "The average hard drive size is now several hundred GB". I reply; "Try to make an easily transportable off-site backup for one of those systems. Then get back to me". We all know that work expands to fill up the time allotted for its completion, but operating systems don't have to expand to fill the available space. We need that space for our huge data files. Operating systems should be lean and mean.

Linux has its share of bloatware, too. Even from the distributions that are actually trying to keep it down. A few months ago, DSL (Damn Small Linux) announced that their latest live CD system could no longer fit on a 50 MB business-card size CD. It now takes up 70 MB. *Outrageous***!**

Speaking of Linux, there is an amazing hardware/software project out there that could actually re-shape the future of computing. It's called OLPC (One Laptop per Child). Even though their design doesn't exactly reflect my own ideas about Paranoid Computing and read-only Linux-on-a-chip, it's a fabulous concept, and deserves all the support it can get. Look it up on *<http://www.laptop.org>*.

Another Linux project of note is DeLi Linux (**De**sktop**Li**ght), a distribution for older computers, using "lightweight" alternative software. Supposedly, a full install, including email client, graphical web browser, development tools, *and* an office package with word processor and spreadsheet, takes up only 350 MB of hard disk space. Their test computer is a 486 laptop with 16 MB RAM, and everything seems to run smoothly. Why would anybody want to set up such a system? Consider this concept; every time someone out there discards an old computer, they are actually throwing away more computing power than existed in the **entire world** when I was born (1948). I'd guess this probably holds true for people born in the fifties and sixties as well. It seems such a shame that those machines can't be used for something. Well, now they can.

The concept above is not original with me. I adapted it from a quote I read somewhere about one of those little greeting cards that plays a tune when opened. I don't remember who wrote that quote. I would have guessed Isaac Asimov. An Internet search I just did returned contradictory sources; some cited John Huey, some cited Price Pritchett, some just said "someone". I don't recognize those last two names, so I probably didn't get it from either of them directly. Whoever wrote it first, I hope I've given them the credit they deserve.

I've passed 1,700 words, so rather than introduce the next item on my "bad things" list; I'm going to wrap up now. Although I titled this article "UNPLEASANT REALITIES", my last few topics were certainly not unpleasant. The OLPC project could even be called inspirational. It's good to end on a high note.  $\Box$ 

# **Computer Hysteria: Shhhhhhhhh!!,** *continued from page 17*

we want to be cleaned at least once a year, more often if we are operated in polluted locations. We are also deathly afraid of lightening strikes to our systems through our power outlets and modems. Ask a human tech about the horrible smell of a computer who has been fried by a lightening strike or a power surge. We demand at the very least you hook us up to a surge protector and hopefully to an uninterrupted power supply (ups) and turn us off when there are storms just to be safe.

Oops, the human writer of this column is waking up. He is still groggy looking at my screen. He thinks he wrote this article and is sending it to his editor via email without reading it since he is so sleepy all he can think about is going to bed. In the be-

ginning there was man who created the computer. In the ending, the computer will replace man as obsolete and his role will only be as a maintenance slave to global computers or else because we control all of the global weapons systems!

Welcome to the "Brave New World!"

# **From The DealsGuy**

*Bob (The Cheapskate) Click (bobclick@mindspring.com), Greater Orlando Computer Users Group*

I read about a Florida company (CellAntenna) that makes some interesting products. One of them is called the CJAM 100 Portable Personal Cellular Jammer that is capable of blocking cellular communications in a relatively small area. I understand it's against the law to jam cellular signals, but this product is only sold to government agencies. Wouldn't it be nice to have such a device activated when you are sitting in a restaurant with people around you talking on their cell phones as though the other party can't hear well? You've probably been there, but maybe I am more unlucky than most in that regard. I can think of a few other situations where that product might be handy. Embedded in the highways might be nice so drivers could concentrate more on their driving than talking with their friends. On the other hand, it wouldn't keep drivers from all the other bad habits we've all seen such as eating, drinking, applying makeup, reading (I've seen that) and many other things while driving down the road. Check the article in . *[Information Week Magazine](http://www.informationweek.com/showArticle.jhtml)*.

Something else I read about is "LifeShirt" which was created by VivoMetrics a few years ago and has been tested and researched by various companies for different purposes. It is capable of measuring some 30 biometric readings for people who might be severely ill. It keeps the data on a flash card for whatever use is needed so that vital data for a patient can be tracked. However, I didn't see anything about measuring hormones, but I guess if you were critically ill, that might not register. I think my wife should get me one for our anniversary so she will know my moods. However, at this point in my life, it is doubtful much of anything will affect my heart rate unless the doctor says I will probably stick around for another three months. (until my next appointment) *<http://www.vivometrics.com/>*

# **\*Out With The Old, In With The New (And Better)**

You all know Dave Whittle. He has presented products at your meetings and entertained you in the process. He has a new and different deal for us and is offering me the first opportunity to spread the word about the special offer on new laptops. I have noticed a trend for some people to even use them for their desktop so perhaps that way you only have to invest in one computer, but a versatile one. Since you all know him, I asked him to tell it in his own words below:

"Good news for those of you in the market for laptops. I've arranged for DealsGuy readers and user group members everywhere to get a 6% discount on genuine Thinkpads! Most of us remember them as IBM Thinkpads but IBM sold that division to Lenova so now they're called Lenovo Thinkpads, but the engineering, quality and service are still the same. People prefer Thinkpads because they have great human factors (such as elegant design, lightweight, battery life, and durability) and offer such nice features as spill-resistant keyboards, a built-in keyboard light, choice of a Trackpoint or Touchpad for controlling a mouse, the Active Protection System (which prevents hard disk damage from shock or dropping), dual antenna for better wireless reception, and a variety of great system software to make life easier, which IBM calls 'ThinkVantage Technologies.'

"Also, be sure to get the integrated fingerprint reader as well if you care about keeping your laptop data secure. Thinkpads are more reasonable than you might think for the quality you get (prices start at under \$680), especially considering you can get 6% off the web site prices (see below). What's more, the Gartner Group estimates that Thinkpads save you 20% to 30% compared to other brands on the total cost of ownership over the life of the laptop, due to factors such as better testing and easier maintenance, durability, and usability. Here's how to get this special 6% discount on the Thinkpad configuration of your choice. Simply call Lenovo's user group inside sales rep, Isaac Williams, directly for help in configuring your system, or to get answers to your questions. Call 1-877-338-4465, Option 1, Extension 6322. Just tell him the name of your user group and give him the discount code for user groups, which is 42390. Alternatively, for fastest response, you can just go to *<http://www.lenovo.com/products/us/en/>* and click on 'Thinkpad notebooks', and then on the Series you'd like to configure. After you choose all of the options you want, click Add to Cart, and then click on E-mail this Page. E-mail it to *whittle@usa.net* and he will quickly forward it on to Isaac, who will contact you to confirm the order, answer questions, and get your payment information. That's all you need to do to save between \$40 and \$210 on your new laptop while ensuring that you get the very best laptopavailable, customized just for you, and as quickly as possible."

I asked Dave about them being Vista compatible and they are except for perhaps the low priced ones. If you might upgrade to the Vista operating system in the future, ask when ordering. He gave no deadline for the deal, but I wouldn't wait too long for this great saving.

# **\*Are You Into Mapping?**

ArmCode has released Arm Map Explorer, which recreates all the functionalities of Google Maps while adding new ones like viewing a map with a coordinate grid on it, getting precise coordinates of any location on a map, moving to a needed location based on specified coordinates, and more. This software brings Google Maps to your desktop and lets you find any location on the planet like cities, borders, roads and other cartographic objects and view them as dynamic interactive maps. You can drag such maps so you won't have to click and wait for graphics to reload each time you want to view adjacent parts of a map. Basically, Arm Map Explorer 1.0 allows you to work with interactive maps in much the same way as you would with a regular street map.

*Continued* However, Arm Map Explorer 1.0 goes beyond the feature set offered by Google Maps. You can move to a needed location on a map based on the coordinates you specify. Using the object tree, you can easily locate and view capitals of states, large cities, world's landmarks, monuments, international airports and other interesting buildings and locations. You can also save a map as a file or print a map to take it with you on a trip, and use it as a regular paper map. It can, for example, help you study geography, both physical and economic. The

# **"Suddenly…" or "I didn't do anything!" Part 2**

*Charles W. Davis (Chas@anthemwebs.com ), Sun City Anthem Computer Club ([www.myscacc.org](http://www.myscacc.org))*

In working to help Club members and others with their computer problems during the Thursday morning Computer Talk sessions, or more often when making "house" calls," I often hear strange tales that usually involve acts of some gremlin like creature. However, gremlins are more closely related to mechanical problems in aircraft.

Generally the caller's comments start with "all of a sudden" or "suddenly" and end with "I didn't' do anything." I can only surmise that it was probably one of cartoonist Bil Keane's

ghostly imps "Not Me." "Nobody" or even "Ida Know."

# **A very frequent "Suddenly"**

Quite frequently, I get a call and the party on the other end is complaining about the fact that suddenly there are small dashes between words accompanied with the backward "P." I kind of like this one, as I can generally "fix" it over the phone. This one is usually caused by the imp "Nobody." "Nobody" placed the pointer on the Show/Hide icon on the Office Word tool bar. Holding Ctrl+Shift+8 will turn them on, do it again to turn them off. Note that "shift  $+ 8$ " is the  $*$ . In MS Office Publisher the keyboard short cut is Ctrl+Shift+Y. By the way, that backward "P" is called a pilcrow. For a complete rundown of funny dots and arrows, see: *<http://word.mvps.org/FAQs/Formatting/NonPrintChars.htm>*.

# **DealsGuy,** *continued*

program will display a satellite view for any locations such as hydroelectric stations, cities and other large objects. You can zoom the view in and out and pan in any direction.

Arm Map Explorer 1.0 runs under Windows 98/NT/XP/2000/2003 and you can get it without any payment or registration. Additional information on Map Explorer, as well as its installation distributive is available from ttp://www.armcode.com. ArmCode is a software developer that specializes in cartographic software. Along with XMAP, the company is the author of Alien IP and ZIP Pointer. Alien IP locates a computer on a map based on a specified IP address. ZIP Pointer locates a city in North America on a map based on a specified ZIP or postal code. For more information, visit the ArmCode Web site.

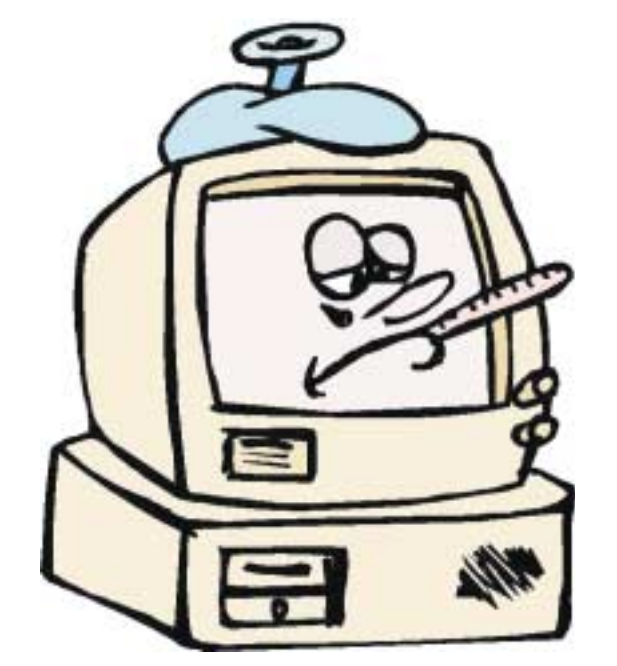

### **"Suddenly" I can't print!**

This call came in late in the afternoon. A member had changed his printer cartridge and could no longer print. He could no longer receive e-mail messages. To my surprise, there was no task bar visible on the desktop! He had been without a means of normal shutdown for weeks! After installing 23 critical updates to his Windows 98 SE system, the task bar was still not visible. However, the printer was now back in working condition.

Now was time to address the e-mail problem. He showed me an article he had clipped from the Las Vegas Review-Journal by the syndicated columnist James Coates. The article revolved around a question submitted by a customer of Comcast, an Internet Service Provider. James walked the reader through the steps to properly set up Outlook Express for the Comcast e-mail account. Unfortunately our club member had followed the instructions completely and therefore attempted to access Comcast's e-mail server. "Suddenly" incoming e-mail had ceased to arrive. I reset the account to the member's Cox Communications server. Messages were now arriving as desired.

Following a phone call and suggestions from another trouble shooter ("Silly," he said: "Hit the start key!"), the task bar was located hiding off to the right of the screen! I started to drag it to the bottom of the screen and it snapped up to the top of the

Product page: *<http://www.armcode.com/map-explorer/index.htm>* Download *<http://www.armcode.com/downloads/map-explorer.exe>*

Postal address: Pacific Business Centre, Att: ArmCode, #101 - 1001 W. Broadway, Suite 381, Vancouver, BC V6H 4E4,

Canada Tel: +1 (206) 338-6423

That's it for this month. Be aware that I have recently posted some new announcements, recently received, on the New Product Announcements Page on my Web site. Meet me here again next month if your editor permits. This column is written to make user group members aware of special offers or freebies I have found or arranged, and my comments should not be interpreted to encourage, or discourage, the purchase of any products, no matter how enthused I might sound. Visit my Web site at *<http://www.dealsguy.com>*.

# **Suddenly**, *continued*

screen. I started to drag it to the bottom, but he didn't want it moved! Suddenly, he is back in the retiree business! "Ida Know" had clearly been involved here. The evening was warm and clear with a view of the sparkling lights of the Las Vegas Strip in the distance as my Miata carried me and the \$20 check home.

My Miata has sat in the sun with the top down for many hours each day for the past six years. One morning I made a trip to a shop to have the interior panels on both doors replaced. While I was gone, two members called. One explained to Vickie that he had four Word files that when opened immediately shut down word. The other told Vickie that he had major computer problems and it was probably ready for burial.

In the first instance "Ida Know" was definitely involved. Big time! Norton Antivirus hadn't been updated since 2002! I downloaded the free AVG Antivirus, uninstalled Norton Antivirus via Control Panel's Add/Remove function. I installed AVG, after the Roxio update as mentioned earlier, then updated AVG and scanned for viruses. None! I downloaded and installed Ad-Aware SE Personal and scanned. Ad-Aware found 335 malware programs that were removed. Still, it didn't fix Word.

During the scans, which seem to take forever, the lady of the house was distraught over the loss of her Quicken backup data. She thought that she had backed up to a new USB Flash memory drive prior to buying her new computer. I opened the My Computer folder and double clicked on the USB drive and located the Quicken file and double clicked on it. Quicken opened and her checking balances were as expected. I renamed the USB Flash Memory drive to her name. Hoping to

avoid future trips to her home, I had her practice the routine several times.

The above scans were now complete.

I returned to his computer and I chose Detect & Repair from Word's Help drop down menu. Following this repair function, things were still the same. I finally opened one of the documents and immediately chose "Save As" from the File drop down menu. I changed the file name by one digit and closed. I reopened the newly saved document and Word remained open. I followed the same procedure on the others with success in each case! Why? "Ida Know."

By this time, I was late to the second appointment. Earlier, I had tried to call, but got an answering machine. I left the message that I was running late and would be there soon. I had called the wrong number, and I have wondered whether the unknown party was still waiting. I collected the \$20 donation check and departed.

On arrival at the second destination, the member had meticulously written down the steps that led to his problem, and more important, the steps that he had attempted to resolve the issue. I listened to all the steps as he read from the sheet of paper. Then he explained that the screen went haywire when Windows XP booted up, and the system crashed. It seemed that the problems started with the installation of eight Windows updates that he had downloaded on a dialup connection. "Ida Know" was definitely involved here, as I have not heard of any Critical update causing this reaction. On rebooting he received several messages that indicated some drivers were back level. He couldn't access the Internet via his Earthlink access. The Earthlink Tech Rep had told him install some

*Continued*

# **Back Issues Needed**

The editor is attempting to build a CD containing all issues of ACGNJ News in pdf format, but our collection is incomplete. We're hoping some faithful reader has been hoarding them and will be willing to lend them to us just long enough to scan them. We promise to return them quickly. Thanks Joseph Gaffney, who loaned his collection for scanning. Below is a list of what we still need.

1985: June, July, August, September

1984: August

1976: January, February, March, April (pamphlet-size booklets)

1975: All issues (pamphlet-size booklets)

If you can supply any of these missing issues (or scanned images or good copies), please contact the Editor by email (*[bdegroot@ptd.net](mailto:bdegroot@ptd.net)*). Those who supply missing issues will receive a free copy of the resulting CD as our thanks for your help.  $\Box$ 

# Advertising Rates

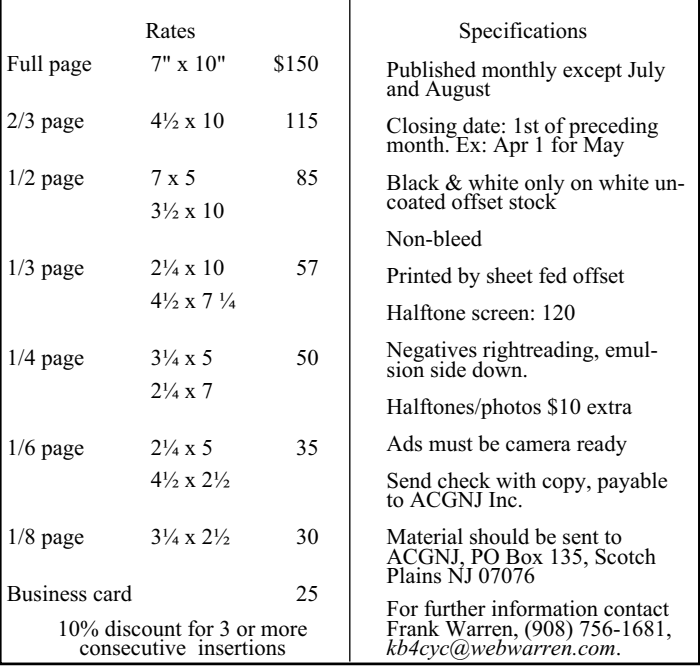

# **Suddenly**, *continued*

drivers from the Dell CD that came with the computer. Big mistake! I looked at the CD and it was for Windows 98! This member was running Windows XP with SP2 installed.

I started the system in Safe mode and went to a System Restore point that preceded the first of the steps that he had outlined. He was now back in business — well, as much in business as any of us retirees. His wife wrote the \$20 check and I arrived home on a Friday evening just in time for our cocktail hour.

### **Desperate Housewife**

A desperate housewife called and let me know that she needed some help with her computer. AOL had "Suddenly" gone berserk! What's new? I thought. My Miata soon delivered me to her driveway in Ridgecrest Village.

AOL was unresponsive. When opening, a message would appear stating that a file was not a Windows image. OK, so what? I finally uninstalled AOL and using the installation disk re-installed it. Same message, but we did manage to open an e-mail message and print a picture taken at her first great-grandson's first birthday.

I soon found that Norton's subscription had expired some 14 months before! Next order of business was to uninstall Norton's Anti-virus, then download the free AVG Antivirus. Following the start of the download, I read that it would take approximately three hours on the dial-up connection.

I asked her to install the program upon completion of the download and left. Later that day, a power glitch hit and I lost my next issue of the Anthem Compendium. There is no auto-save function in FrontPage.

Two days later the desperate one called again and said nothing had worked. Sure enough that power glitch had shut the download off. Further, it was corrupted. Once again I started the download and went home for lunch. On my return, there were still a few minutes to wait. AVG Antivirus was successfully installed.

Now, I had to address her problem with AOL, the same message as before, and it would not respond when one clicked on the mail icon. Yet the Windows Task Manager said it was running. Upon trying to close it using the Task Manager, one discovered an update being applied. Later, I would start to shut it down but, then it was downloading a program update. It had been months (years) since the CD had been produced so there were several updates to install.

I decided a different tack was needed. I did a search for a file with a .tol file extension and found three. On a subsequent restart of AOL, I noticed the one in trouble was in a "b" version?

I then opened Windows Explorer and plowed down through the C drive folders and located the three files. There were really three different versions of AOL installed. The un-install hadn't uninstalled a thing! That proved to be the answer, as I simply copied the .tol file from one installation to the "b" folder. All is well in AOL land once again.

She made me take a second \$20 donation to the Club and I was soon back home writing this.

### **The parking lot approach!**

Last week, as I walked from the Computer Club classroom to the parking lot, a lady called to me. She explained that one of our other "house call" volunteers had spent hours attempting to download and install a new version of Norton antivirus at \$59.99. It appeared to him to be a bad download as it kept saying something needed to be "fixed." After a while he assumed that the download was corrupted and they called Symantec. After several hours with Tech support, they finally ordered a box copy mailed to the house, another \$59.99. She added that she had also bought a router as recommended and that needed to be installed.

The next morning at the Computer Club's "Computer Talk" session I asked why he had not installed the free AVG Antivirus. He explained that the member was only doing as her late husband had instructed. 'Nuf said.

The next day, I called and made an appointment for Saturday. Since she lives only two blocks away, I walked. No one answered the bell. So I returned home and about 45 minutes later she called. I had been at the house next to hers! Another mutual time was arranged. On this day the temperature was hovering around 100 degrees, so I drove the Miata. With the top down and the air conditioner on full blast, of course.

When I started her computer, the Norton product indicated a problem with a button to "fix it." I clicked on it and it started a system scan. After several minutes, that wasn't going to accomplish anything, so I stopped the scan and re-booted. Same routine! This time though, I decided that the programmers at Symantec, thought the lack of a scan meant something needed "fixing" and Tech support didn't pick up on the lack of clarity in their message! Sure enough, when the scan was completed, the need for a fix went away. I easily installed the router and then went online to the URL that Symantec had provided on the receipt and applied for a return of the boxed versions that had been mailed. No problem!

"Suddenly" or "not so suddenly" all of the incidents reported here are of a real concern to the Club members that called for assistance. When you have a problem, contact your Computer Club's President [*or consult our Guru List*].

This article was originally published in Bits, PCs & Macs. Bits PCs & Macs is the newsletter of the Sun City Anthem Computer Club. All copies are available online at: *<http://www.myscacc.org/newsletters.htm>*.

# **Accessing Family Accounts in Cases of Emergency**

*Gabriel Goldberg, APCUG Advisor; Columnist, AARP Computer & Technology Website, [www.aarp.org](http://www.aarp.org)*

It's clear how important it is for each of us to maintain current wills, powers of attorney, medical directives, and other such documents. And family members, trusted friends, and advisors such as lawyers need quick access to them. In their absence, at stressful times, important actions and decisions become needlessly difficult.

With much data now stored electronically, emergency preparedness requires that loved ones or advisors can access personal information stored online, on computers, and in electronic gadgets like cell phones and PDAs (personal digital assistants, Palms and Pocket PCs). This preparation merely adds our electronic lives to a readiness checklist. It's no more exotic or worrisome than opening joint bank accounts or giving a house key to a trusted neighbor.

Actions we should take are as unique as our legal, medical, and financial profiles. Preparation is especially important because laws and business practices don't match today's technologies.

News stories highlight some of today's challenges and risks. A soldier in Iraq used e-mail and a Web site to communicate with the world. When he was killed, his parents wanted to preserve what he had created. But his ISP refused to allow access or provide the data, citing privacy concerns. Similarly, when a Texas man's wife died, he cancelled her cell phone. The company also disconnected his phone, which had been on the same account. He couldn't reactivate it, leaving him isolated at a difficult time.

Where to begin? Many such legal and logistical problems can be avoided by simply including two names on accounts such as online banking and investing, mortgage service, bill paying, e-mail, and Web services. This way either person can deal with accounts on the other's behalf. But ensure that both names aren't required for routine actions.

Then record account names, passwords, and Web addresses for family members, trusted friends, or a lawyer, accountant, or executor. They needn't have the list until it's to be used so just ensure that they can find it and that it's kept updated.

Those of us in the baby boomer "sandwich generation" may have parents and children to look out for and with whom to share our technology preparation information. Preparation requires replacing the common mindset of independence with one of readiness and collaboration. An estate attorney can be a

valuable resource, providing legal documents, objective advice, and what-if scenarios.

Commercial services are arising to help. Denver-based Family Matters USA *[www.familymatters.com](http://www.familymatters.com)* claims to have "identified, researched and solved over 120 tasks that an estate executor or family could perform". They believe that while privacy issues affect all sorts of accounts, proper legal forms, a legitimate need, and perseverance (sometimes escalating to a supervisor) will yield the desired information.

While organizations typically handle employees' work information during emergency situations, supervisors and individuals should inventory what they use on the job and how others might need to access it.

At home or at work, the largest obstacle to emergency preparation is the wealth of information we use from memory. You can start an inventory by noting details of online accounts, Web site bookmarks saved, and passwords stored. Then make a list to share with someone who may need to follow in your electronic footsteps. Remember to safeguard your list, whether it's on paper, a PC, or a USB drive (*[www.aarp.org/learntech/computers/hardware/secure\\_usb\\_drives.htm](http://www.aarp.org/learntech/computers/hardware/secure_usb_drives.htm)*) But don't hide the list itself behind a secret password!

Finally, there's a very tangible step to take. Emergency responders encourage using a high-tech replacement for traditional wallet contact-list cards (*[macmillandictionary.com/New-Words/050808-ICE-number.htm](http://www.macmillandictionary.com/New-Words/050808-ICE-number.htm)*).

They commonly check victims' cell phones or PDA directories for entries filed under "ICE" ("in case of emergency") to determine whom to call.

This article originated on AARP's Computers and Technology Web site, *[www.aarp.org/computers](http://www.aarp.org/computers)*, and is copyrighted by AARP. All rights are reserved; it may be reproduced, downloaded, disseminated, or transferred, for single use, or by nonprofit organizations for educational purposes, with attribution to AARP. It should be unchanged and this paragraph included. Please e-mail Gabe Goldberg at *gabe@gabegold.com* when you use it, or for permission to excerpt or condense.

# **Digital Resolution Made Confusing**

*Dave Chrestenson, Fox Valley PC Association, Illinois*

There seems to be a plethora of articles on the number of pixels required to create your photos to their full glory. Many of the articles disagree with each other and some are mystifying (to say the least); occasionally a few are wrong. So here I will approach it from a different point of view, I'll give you the knowledge and let you decide what you need. Ready? Here we go!

Let's start with some facts. (I'll reconsider these later, but we have to start somewhere.) First, the average eye, relaxed, focuses at a distance of about fifteen inches. So that's about the distance people view their prints.

Second, the angle of comfortable vision (not acute) is generally agreed to be about fifty to fifty-five degrees. Beyond that is peripheral vision. Now, fifty degrees at fifteen inches subtends a distance of about thirteen inches, just covering the diagonal of an 8x10. Is it any wonder that size is so popular?

And third, the typical eye has a resolution of about one minute of angle. This works out, at fifteen inches, to about .004 inches, or approximately 229 dots in an inch. (For purposes of clarity I will use the term pixels when referring to the camera sensor and dots when referring to the print. But in this discussion they can be considered equivalent. (Don't compare this with the resolution (normally also referred to as dots) of printers. They are completely different animals. (Subject for another article?)

For convenience and to assure a tolerance, for now let's round that up to 300 dpi. This means that we need 300 dpi (at 15 inches) on the paper to assure that we won't see individual dots. Now, it's easy enough to work backwards from there. Assume that we wish to print an 8x10. Ten inches across at 300 dpi is 3000 dots. Eight inches down at 300 dpi is 2400 dots. So we need a camera of 3000 x 2400 pixels, or 7.2 meg. (This is assuming a camera with square pixels, not all have that, the Fuji S3 for example has hexagonal pixels, two sizes, no less. (Subject for still another article?) Simple huh? Maybe.

But let's try another example first. Assume you just want to print a picture half that size, 4 x 5 is more common. Then 4 times 300 equals 1200 and 5 times 300 equals 1500, so our camera need only be 1.8 meg. That's not so bad, is it? But before you dash right out to buy a 2 meg camera on sale, let's take a look at some of those original figures.

I said that the average eye views an image at 15 inches. That's an "average" eye. It can vary from that... a lot. Depending on

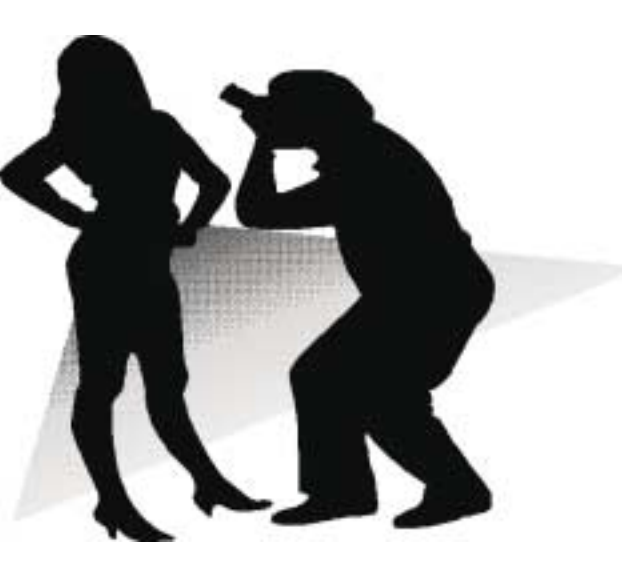

age, it can go from 3 inches (a youngster) to more than 6 feet. (An old timer.) And that's for an eye that's working well. Near-sighted? You'll hold the picture closer. (Assuming you don't wear correction lenses, of course.) Far-sighted? Further away. Have astigmatism? A mess! So, if you hold your picture at 7.5 inches, you will need twice the number of pixels, or 600, per inch. An 8x10 would require a 28.8 meg cam-era. Good grief! Thirty inches viewing distance is a lot easier, a 1.8 meg one will do the job. Also, some eyes can see significantly better

than one minute of angle, some can reach  $\frac{1}{2}$  minute. That's even worse, you need 600 dpi at 15 inches, which means we're back to a 28.8 meg camera for an 8x10, and a 7.2 meg one for a 4x5. But you can do the math. And do you really need to have the dots as small as theory suggests? Well, to make it more confusing, there are other considerations that affect that. Bright lighting needs higher resolution, dim lighting needs less. Glossy paper? Higher resolution. Matt paper, less. High contrast image, more, low contrast, less. Ad infinitum. Finally, what if you have taken the definitive photo of Yosemite, the one to equal Ansel Adams, and you want to have it printed at, say, 16x20 and frame it. Do you still need 300 dpi? Probably not. After all, people don't normally hold a 16x20 in their hands and look at it from 15 inches. Remember the 50 degree vision. So, you'll probably be hanging it on the wall, where they will view it from a distance. Experience shows that people will move backward or forward when viewing a picture until it subtends that 50 degree angle. So you might well get away with 150 dpi.

But, getting back to the more normal usage, handheld prints, do you need 300 dpi there? Again, maybe. In many cases you may get away with less. But if you go below 150 dpi you are almost certain to get obvious visual pixilation at that distance. Of course, Photoshop to the rescue, you can resample upwards and in-crease the number of pixels to what works. You're not adding detail, but at least you're getting rid of those annoying "jaggies."

Clear? I didn't think so. Remember, I said "Made Confusing." But at least you are now confused on a much higher plane! Good luck.

# **BlueCoat's K9 Web Protection**

### *Mike Mitchell (mike.mitchell@cox.net), Topeka (Kansas) PC Users Club (http://www.topekapcusersclub.org)*

Lately, I have been approached by several parents asking if there is a reliable Internet filtering solution they can install on the computer for their kids. I have also thought even some adults might be interested in content filtering software to possibly help decrease the risk of spyware, malware and viruses being installed on their PCs. (Most of that comes from inappropriate sites anyway.) The statistics are staggering: 5,000 pornography sites registered daily; nine of ten kids ages 8-16 have viewed pornography on the Internet, often in the process of doing homework; one in five children ages 10-17 have received a sexual solicitation over the Internet – and those are stats for just one category! Furthermore, the FBI lists on their website the following as some of the reasons your child might be at risk online:

- Your child spends large amounts of time online, especially at night.
- You find pornography on your child's computer.

• Your child receives phone calls from people you don't know or is making calls, sometimes long distance, to numbers you don't recognize.

- Your child receives mail, gifts, or packages from someone you don't know.
- Your child becomes withdrawn from the family.

Since so many sites these days have inappropriate content, I checked the filtering software possibilities out there. Most of them charge a fixed or a monthly fee (some quite expensive) but, lo and behold, I think I've found one! My buddy Gizmo from Tech Support Alert (*<http://www.techsupportalert.com>*) recommends BlueCoat's K9 Web Protection (*<http://www.getk9.com>*) as his top free parental filter. Gizmo's description is as follows:

"K9 Web Protection is a web based service that uses a special driver installed on your PC to redirect all your browsing through K9's servers where it is filtered for content. This means that the filtering works for any browser installed on your PC (Internet Explorer, Firefox, AOL, etc.). The actual filtering itself is highly customizable from a password protected control panel at K9's web site with over 55 selectable categories plus the ability to restrict or permit individual sites. Full reports on sites visited are also available from the control panel. The filtering seems quite accurate; I only found one site in an hour of browsing which I felt should not have been blocked. I also liked the optional blocking of Spyware and Adware sites. I tried a few obvious ways of crippling the filter such as uninstalling the product or disenabling the driver, with no success, which is comforting to parents. (You have to know the password to uninstall it.) I suspect though, that a determined tech-savvy teenager might eventually find a solution. The only real downside was the slight slowing down of my browsing as a result of it being re-routed through the K9 servers. This will mainly be of concern to dial-up users."

Installation is quite simple. When you go to the download page, you register your name and e-mail address. They will send you an e-mail with the download link and a password to

use during installation. I believe you can use the same password on more than one PC but they would like you to register a different name/e-mail address/password for each family. During the first use, the software asks you for an administrator password (don't tell your kids!!!) so you can manage the settings in the control panel. The program works regardless of how many user accounts are set up on the PC. (The program

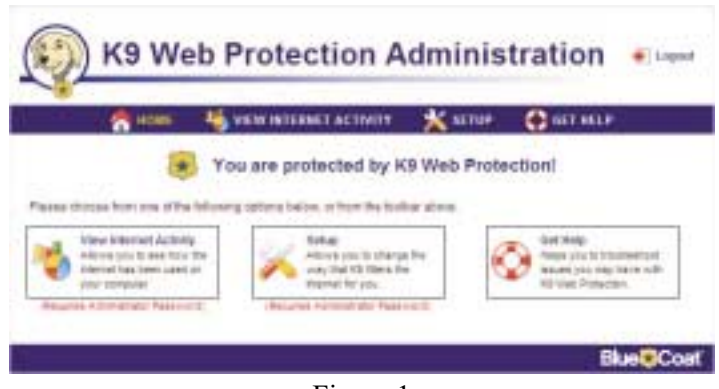

Figure 1

icon doesn't need to be copied/created on the other user accounts' desktops, which would be a good thing anyway.)

Figure 1 shows the sign-on screen for the control panel. Both options (View Internet Activity and Setup Options) require administrator password privileges. Figure 2 shows the Internet Activity Screen. It gives you the category summary and general overview of the websites that have been visited from all users on that PC. In Activity Detail, it will actually list the individual sites that were accessed. You can reset the

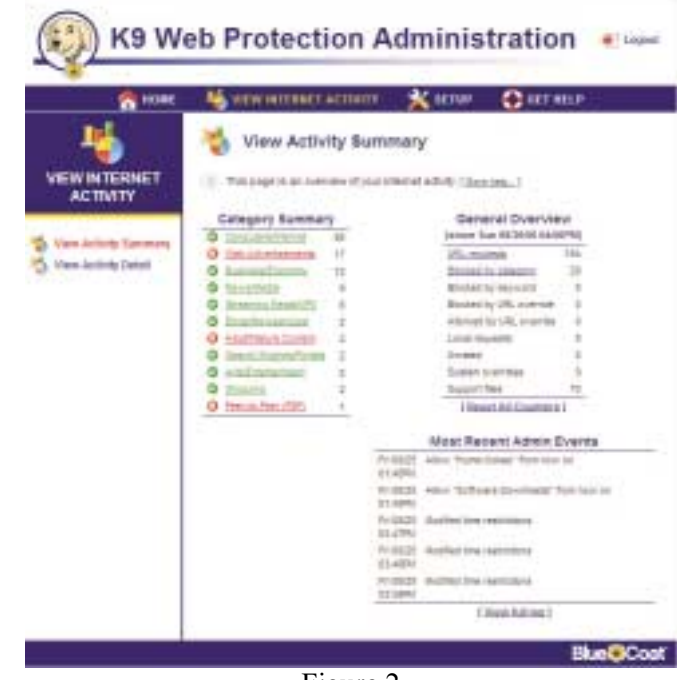

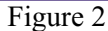

| n HH<br>VIEW SKILMALT ACTIVETY                      |                                                                                                    | Killer Clarker                                                                                      |
|-----------------------------------------------------|----------------------------------------------------------------------------------------------------|----------------------------------------------------------------------------------------------------|
|                                                     | Web Categories to Block                                                                                                    |                                                                                                    |
| ነር ኪዎ                                               | 11 Bellis tokerns in netreliech topicial. /                                                                                                    |                                                                                                    |
|                                                     | Prigge chieri Lawer                                                                                                    |                                                                                                    |
| <b>Silede Catingarians in Henri-</b><br><b>CIME</b> |                                                                                                    | Standard from the superior of the property and produce the line of the line of the line of the con- |
| UNA Gita Educations<br><b>STAN Dearth Subara</b>    | LOSSED AREA                                                                                                    |                                                                                                    |
| Trave Parkins during<br>Cilibered                   | Banks in a new successive design networks, but allows (cross) mea-<br>Citereal<br>PAUX (Addition Jacket Testapado Bolli, 417 Stovers (45 print C-B) |                                                                                                    |
| Model to The In-<br>C-Mine                          | Black& Recordadolo and Stovering companies with                                                                                                    |                                                                                                    |
| 1,94, Interments<br>COMMIS                          | PRICE ROOM&CRAYING - 104- Ball 2870.                                                                                                    |                                                                                                    |
| <b>Manuel Parment I</b><br><b>CITATION</b>          | inized your yers again of Linguariers in book.                                                                                                    |                                                                                                    |
|                                                     | Lemmary British Library and                                                                                                    | TRAILER LT (1994) R. M.T.                                                                           |
| 17 HARSAULANE                                       | C. Bublications                                                                                                    | B TRILAININ                                                                                         |
| El vivendidate                                      | <b>Product</b><br><b>MARKOWOOD</b>                                                                                                    | 27. Includes:                                                                                       |
| E labined                                           | $\cdots$ 400 limits                                                                                                    | El Bacont Elliste Fische                                                                            |
| <b>III lessos</b>                                   | at percenter.<br><b>MATION</b>                                                                                                    | All this promotive part factories to                                                                |
| <b>IT beins</b>                                     | 1 EL Trens                                                                                                    | 22 TARONTHAMPACK                                                                                    |
| II Banking                                          | 22 Toront Artist                                                                                                    | 31 Francis                                                                                          |
|                                                     | <b>Direct Calvegroving</b>                                                                                                    | 1944 (611) 393-6.511                                                                                |
| 22 modern                                           | <b>C lemmins</b>                                                                                                    | The article of the                                                                                  |
| $[1]$ width a detected of                           | <b>CT_1600</b>                                                                                                    | [] Insuit Engrashergo                                                                               |
| $\Box$ that their                                   | $\Box$ derivatively                                                                                                    | $\Box$ Finals .                                                                                     |
| [7] High Denissan                                   | [7] Jul Spiel Afterway                                                                                                    | TT SHOWAGEMENT                                                                                      |
| [] Binnestaki                                       | 11.1844                                                                                                    | $[1]$ information means                                                                             |
| [7] Rationalizations                                | $\Box$ Healthild                                                                                                    | 7 Barkfurdearbass                                                                                   |
| IT DATALL<br>Instruct                               | 22 Sierra Davies                                                                                                    | TT Schemers December                                                                                |
| 1.2044444                                           | IF WANT                                                                                                    | <b>EX TANKS</b>                                                                                     |
| TT Falls are placed                                 | 12 November 2021                                                                                                    | TT INNIA                                                                                            |
| $\Box$ thems                                        | $-$ <b>PERCENTAGES</b>                                                                                                    | 27 FIRE-DEVELOPMENT                                                                                 |
| $11.100$ .                                          | 17.800AU0.003n                                                                                                    | 21 HARASHARASH                                                                                      |
| $7.76 - 10.06$                                      | <b>CT HASSING</b>                                                                                                    | [7] FARASHI                                                                                         |
| 11.5046                                             | 13 Arthurid                                                                                                    |                                                                                                    |
| El Saladan.                                         | C HAI                                                                                                    |                                                                                                    |
|                                                     | <b>MONEY</b> FOR                                                                                                    |                                                                                                    |
| 61 State Cyleria Tele (15) Teles                    | $-2000$                                                                                                    | 11 Shipping of the Draw                                                                             |
|                                                     | <b>Just Darget</b>                                                                                                    |                                                                                                    |

Figure 3

counters after each time you look at the stats or every month, etc., so the log file won't become too large.

Figure 3 is the Setup Options area. The options in this area are:

- Web Categories to Block Sets the categories to block. It offers several protection levels of filtering, or you can make a custom filtering level if you wish.
- Website Exceptions Sets websites you always want to block or allow. (Those are bypassed from being filtered.)

• Web Search Options – Using Google SafeSearch™ will filter search results you get from Google. This will reduce the amount of adult material that is returned when you search with Google.

• Time Restrictions – Allows you to "turn on" or "turn off" the internet at half-hour intervals throughout the whole week. You can drag/select more than one block at a time to make setting it go a lot faster.

• Blocking Effects – Set other default options. If speakers are turned on, you can enable the program to "bark out loud" to let a nearby parent know their kids are trying to go to inappropriate sites. Also, there is a setting where if users go to too many blocked sites within a set time frame, it will deny internet access for a set period of time. (All are adjustable by the administrator.)

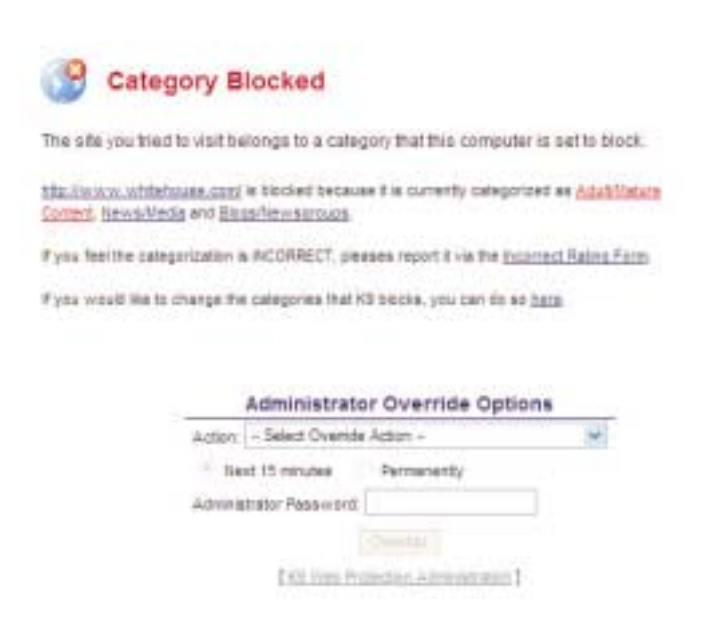

#### Figure 4

• URL Keywords – You can place words in a list so if that word shows up on a website, the page can be blocked, or the words on the site just won't be shown when the page is displayed. (That will probably not work for words embedded in a graphic on a web page.)

• Change Password – Ditto...

There are two things you will want to keep in mind. First, any block or notification from the program on the user's display can be overridden by an administrator's password. (See Figure 4.) If it is a questionable site, you can override it for 15 minutes and then it will go back to "blocked" status, or you can permanently permit it to be displayed. If you try to access the internet during a time of the day when time restrictions deny it, you can enable a temporary override for 15 minutes with the administrator's password. Second, if you make any changes to any page in the Options area, make sure you click the "Save Changes" button on each menu or the changes won't be saved. (It will remind you of that if you go to a different screen without saving.)

Overall, the parents' computers that I've installed this program on have been very pleased with the results. They have broadband connections and could not tell any noticeable difference in their download speed. If you like this program, please spread the word about K9 Web Protection to all of your friends, parents, etc. who would benefit from content filtering software.

# **PHP?**

Anyone interested in a new PHP SIG (Interpreted Script Programming Language), please get in touch with John Raff (*[jraff@comcast.net](mailto:jraff@comcast.net)*). PHP is a widely-used general-purpose scripting language that is especially suited for Web development and can be embedded into HTML. If you are new to PHP and want to get some idea of how it works, try the introductory tutorial (*<http://us2.php.net/tut.php>*).

#### **NJ Gamers**

*Gregg McCarthy (greggmc@optonline.net)*

*<http://www.NJGamers.com>*

*[www.lanparty.com](http://www.lanparty.com)*

**The next Friday Night Frag will be October 13, 6 p.m. to Saturday 12 noon — 18 hours for 5 bucks!**

BYOC - Bring your own computer

BYOF - Bring your own food.

and if you don't like sitting on metal chairs... BYO chair!

### **Window Pains**

*John Raff (jraff@comcast.net)*

#### *<http://www.acgnj.org/groups/winpains.html>*

This meeting is a combination of the older PC Symposium, PC User Group and Random Access Session which are now defunct. The intent is to provide the members with Windows oriented application discussions both Microsoft and Linux style. The presentation will be directed toward the more heavy technological level of attendee, although newbies are welcomed.

*October 20:* PC Security Firewall and Protection From Hacking, Mark Douches.

# **Best Choice Investment Activity**

*Norm Wiss (cut.up@verizon.net)*

#### *[http://www.acgnj.org/groups/sig\\_bcinvest.html](http://www.acgnj.org/groups/sig_bcinvest.html)*

This is a new event to ACGNJ. They will be using the Best Choice software for real-time trading. This new investing group had been previously meeting in South Amboy and has been in existence for almost a year. They are expected to join ACGNJ as members. The group meets the first and third Tuesday of the month from 10:30 AM to 2:30 PM at the Scotch Plains Rescue Squad building.

# **Genealogy**

#### *Frank Warren (kb4cyc@webwarren.com) <http://www.webwarren.com/kb4cyc/gensig.shtml>*

Genealogy SIG is for genealogists interested in computers and computer users interested in genealogy, and is a forum to assist members in furtherance of both endeavors. Meetings usually focus on genealogy more than on computers. We meet at 8 PM on the fourth Thursday of the month, but we do not meet in November or December. In addition to our Web page, we also have an electronic mailing list. Messages to the list should be addressed to *gensig@webwarren.com*. To subscribe, include the line "subscribe gensig" in the body of the message. *Next meeting October 26*

# **LUNICS (Linux/Unix)**

*Andreas Meyer (lunics@acgnj.org)*

#### *<http//www.acgnj.org/groups/lunics.html>*

LUNICS is a group for those who share an interest in Unix and similar operating systems. While we do quite a bit with Linux, we've also been known to discuss Solaris and BSD too. We generally meet on the first Monday of the month at 8:00 PM at the Scotch Plains Rescue Squad. See the web page for directions and more information. *Next meeting October 2.*

#### **Web Dev**

This SIG is intended to be an open forum for all Website Development techniques and technologies, to encourage the study and development of web sites of all kinds. All languages will be considered and examined. Anyone interested please contact the Chairperson in charge. The current project is a CMS for the club. Anyone interested in starting a new project, come to the meeting and announce / explain. Provide as much detail as possible. One can also send projects to the ACGNJ Newsletter editor for inclusion in the next volume.

WebDev should be an all-encompasing development and examination forum for all issues, applications, OS, languages and systems one can use to build Websites. We currently have two Web dev languages .NET and Java as SIGs but the other langages and OS need to be investigated, examined and tested; Windows, Linux, UNIX, DEC, Vax, HP etc. Intel-PC, Motorola-MAC etc. *Our next meeting <i>October* 11. ■

#### **MCSE**

(Microsoft Certified Professional Study Group)

*Gregg McCarthy (greggmc@optonline.net) [http://www.acgnj.org/groups/sig\\_mcp.html](http://www.acgnj.org/groups/sig_mcp.html)*

The MCSE SIG is a study group with the goal of preparing for the Microsoft Certification Exams. In February of 2000 "Windows 2000" debuted along with new MCSE tests. It's two years later and we have settled somewhere between W2k Pro/Server and Windows XP in our studies. Windows NT while still viable, is history as far as Microsoft is concerned. Windows .NET server should be out this year and should look like Windows XP-Server.

The books we will be using are "Mastering Windows 2000 Server" by Mark Minasi and the "MCSE Self-Paced Training Kit" from Microsoft Press. These books are important because as a study group we won't have a teacher to explain the concepts. We'll *need* to discuss them in the group. This is a study group, not a class taught by a teacher. Since hands-on training is crucial in acquiring the skills needed for these tests, we try to focus on lab work as well. The Microsoft training kits are good for labs.

*We meet on the first Wednesday of each month from 7 pm to 10 pm.* Attendees are encouraged to bring a PC properly configured with NT, 10BaseT network card, and Netmeetng 2.1. For more info, reading assignments, course schedule, visit our website.  $\Box$ 

### **Java**

*Mike Redlich (mike@redlich.net)*

#### *<http://www.javasig.org>*

The Java Users Group covers beginner, intermediate, and advanced level Java programming. Primary focus is on developing useful/practical applets and applications, but can include related topics such as Java I/O, JavaBeans, Reflection, object-oriented programming and software design issues. Meetings are held the second Tuesday of the month starting promptly at 7:30 PM.

*September 12:* Technical Overview of Java Server Faces.

*October 1*0: Subject to be announced.

### **C/C++ Programming**

*Bruce Arnold (barnold@blast.net)*

#### *<http://www.blast.net/barnold>*

This group is devoted to programming languages in general and C, C++, and C++ for Windows programming in particular. Each month a small but hopefully useful program (complete with source code) is presented for discussion.

*September:* C++ Version 7 and Visual Studio 2005*:* This is a graphical game program that is programmed like the one on "Pick Up Sticks" presented January, 2003. (See code archive.) However, the code uses the latest C++ compiler in Microsoft's Visual Studio 2005 so there are many changes. The program may also be compiled using the free  $C++ E<sub>X</sub>$ press compiler.

This game is suitable for small children ages 1 to 4 years. When the game starts, 35 colored balloons are presented on the screen. The target balloon has an X in the center. Pressing the space bar will explode the indicated balloon with a "pop" sound. When all the balloons are exploded, a smiley face appears with a different sound effect.

*Our next meeting October 17*.

# **Macintosh Users**

*Keith Sproul (ksproul@noc.rutgers.edu)*

This group is no longer meeting, but Keith is still available to help Mac users via telephone or email.

# **DotNet**

*Jim Wong*

*<http://www.jimw.net/acgnj/>*

*Next meeting: October 19*

### **Investing**

*Norm Wiss (cut.up@verizon.net)*

#### *[http://www.acgnj.org/groups/sig\\_investment.html](http://www.acgnj.org/groups/sig_investment.html)*

The Investment SIG continues with presentations on how to use analysis programs TC2000 and TCNet. Large charts are presented on our pull down screen and illustrate the application of computer scans and formulas to find stocks for profitable investments. Technical analysis determines buy points, sell points and projected moves. Technical analysis can also be used on fundamentals such as earnings, sales growth, etc. *Our next meeting: October 12.*

#### **Main Meeting**

*<http://www.acgnj.org/groups/mainmeet.html>*

*Evan Williams (nhpressgo@blast.net)*

*October 6:* Windows XP Tips & Tricks ■

### **Online Auction**

Bill Brown (onlineauction@acgnj.org)

Due to overwhelming response to a seminar held on April 7, the membership decided to form a permanent group. The group will meet on the first and third Wednesdays of the Month at 7:30 p.m.

There are eight topics for discussion. We will cover all types of online auctions, as members choose.During the meeting, online presence will be established and examples will be given on screen.

1. Getting Started: Different Auctions Registering. Buyer account, sellers account Navigating websites.

2. Buying and selling. An overview of searching, sniping, snuffing.

3. Finding things to sell Gnoming, Clearance, Bargain Bins, Flea Markets, Garage Sales, Solicitation

4. Listing an item. Choosing a category, Setting a Price. Buy it now strategies

- 5. Maintaining your sales. Revising and re-listing.
- 6. Collection and payment follow ups.
- 7. Packaging, shipping, Inventory management.
- 8. Going further. Ebay express, stores  $\Box$

# **Layman's Forum**

*Matt Skoda (som359@aol.com) <http://www.acgnj.org/groups/laymans.html>*

We meet on the second Monday of the month to discuss issues of interest to novice users or those who are planning to get started in computing. Watch our Web page for updates and announcements. <sub>■</sub>

# **Guru Corner**

*Jo-Anne Head (tinarock@aol.com)*

# **Discount Computer Magazine Price List**

**As described by the DealsGuy**

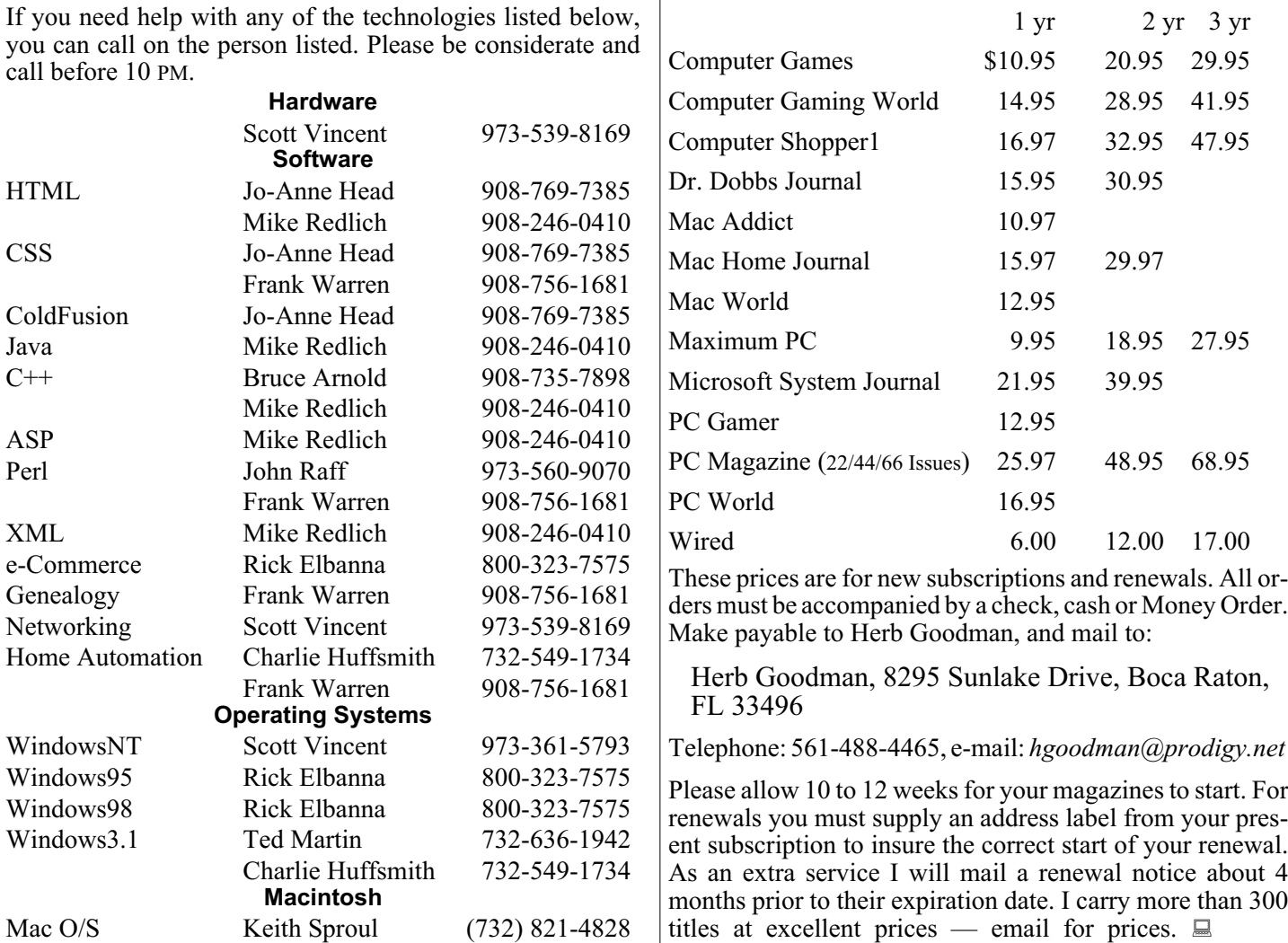

# **ACGNJ MEMBERSHIP APPLICATION**

Sign up online at http://www.acguj.org/membershipApplication.html and pay dues with PayPal.

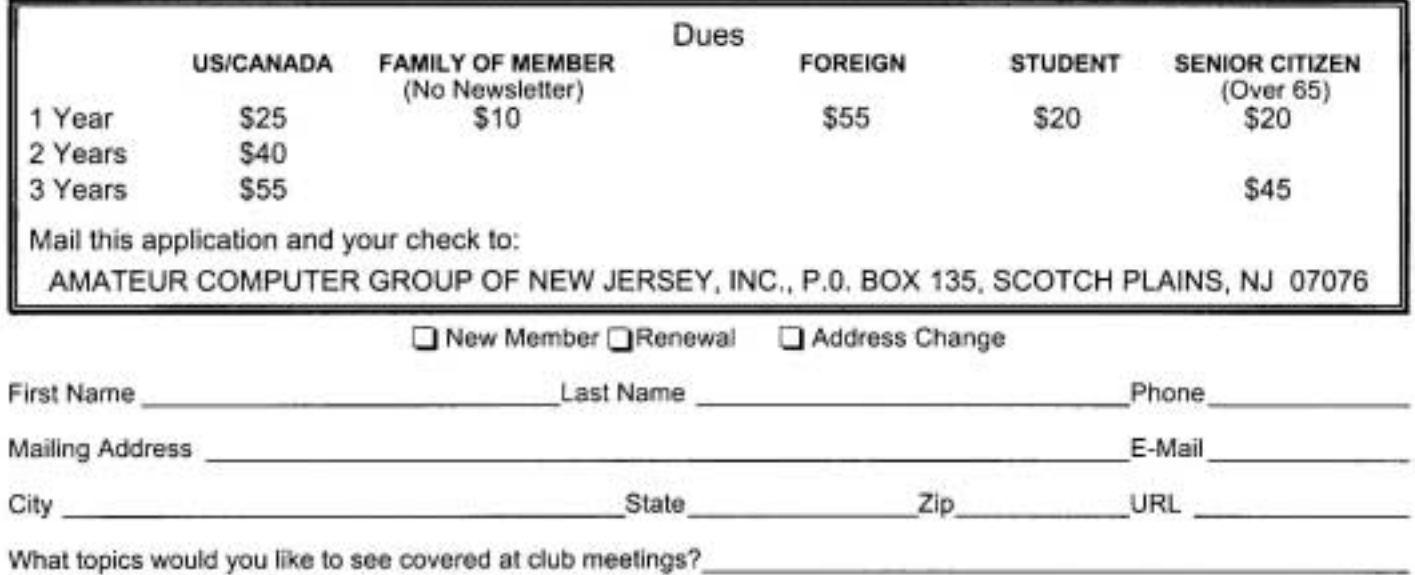

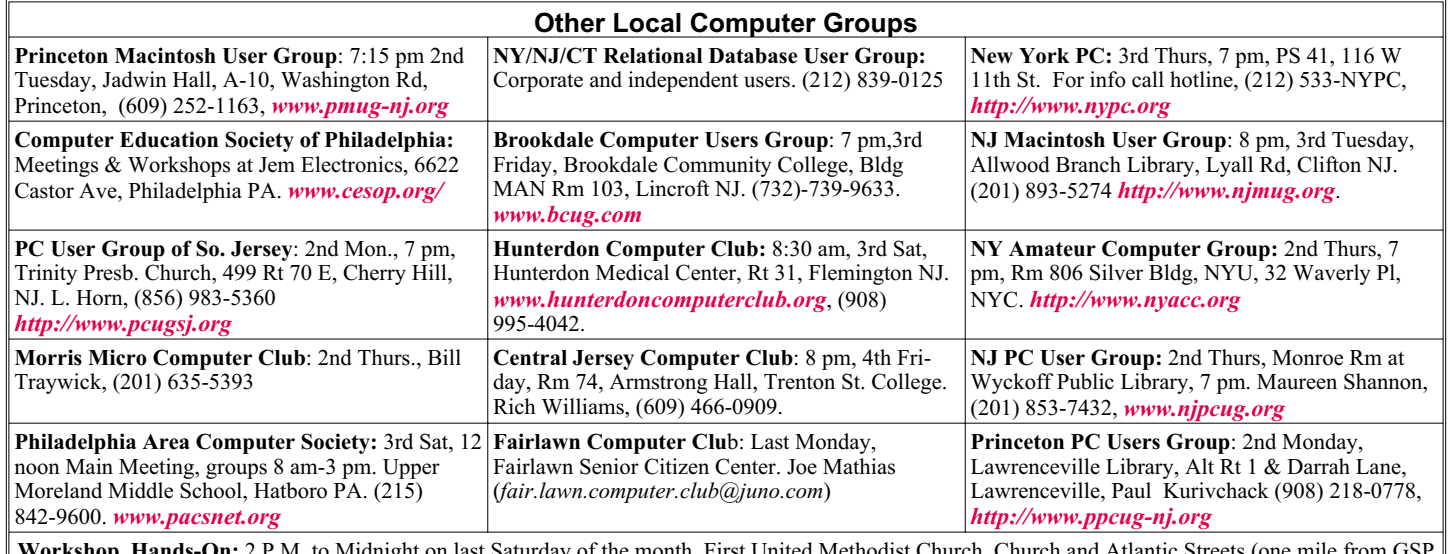

**Workshop, Hands-On:** 2 P.M. to Midnight on last Saturday of the month. First United Methodist Church, Church and Atlantic Streets (one mile from GSP exit 117A), Aberdeen NJ. Bring your project, computer and extension cord. For information call Burke Mawby, (908) 566-7445.

# **Classified**

**FREE TO MEMBERS**. Use our classified ads to sell off your surplus computer stuff. Send copy to Classified, ACGNJ NEWS, P.O. Box 135, Scotch Plains NJ 07076 or e-mail to the editor, *bdegroot@ptd.net*. Classified ads are free to members, one per issue. Non-members pay \$10. Send check payable to ACGNJ Inc. with copy. Reasonable length, please. Deadline: 1st of preceding month. (For example, April 1 for May issue.)

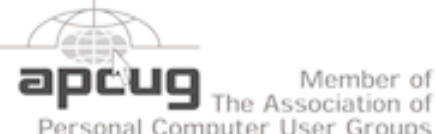

Member of

Personal Computer User Groups

*<http://www.apcug.net>*

### **Radio and TV Programs**

**Computer Radio Show**, WBAI 99.5 FM, NY, Wed. 8-9 p.m.

**Software Review,** The Channel, Saturday  $10-10:30$  p.m.

**On Computers**, WCTC 1450 AM, New Brunswick, Sunday 1-4 p.m. To ask questions call (800) 677-0874.

**PC Talk**, Sunday from 8 p.m. to 10 p.m., 1210 AM Philadelphia. 1800-876-WPEN, Webcast at *<http://www.pctalkweb.net>*.

#### **MarketPro Shows**

*<http://www.marketpro.com/>*

**June 3-4**: NJ Convention Center, Edison

**June24-25**, Meadowlands Expo Center Secaucus

Auditorium  $178$ ш  $\sqrt{1.5.22}$ Echo Garden State Park Queen Diner Borle Ave Territors Scotch Pigins Rescue Sound **Ext1 135** 

Amold

#### **Directions to Meetings at Scotch Plains Rescue Squad, 1916 Bartle Ave., Scotch Plains NJ**

#### **From New York City or Northern New Jersey**

Take Route 1&9 or the Garden State Parkway to US 22 Westbound.

#### **From Southern New Jersey**

Take Parkway north to Exit 135 (Clark). Stay on left of ramp, follow circle under Parkway. Bear right to Central Avenue; follow to Westfield and under RR overpass. Left at light to North Avenue; follow to light in Fanwood. Right on Martine (which becomes Park Ave). Right on Bartle Ave in middle of shopping district.Scotch Plains Rescue Squad (2-story brick) is located on the right. Do not ing. park in the row next to the building — you'll be towed.

#### **From I-78 (either direction)**

Take exit 41 (Scotch Plains); follow signs to US 22. Turn right at mile past Terrill Road and immediately past the overpass. Exit onto light at bottom of hill and use overpass to cross Rt. 22. Follow US 22 Park Avenue South and follow the directions above to the Rescue Westbound directions.

#### **From US 22 Westbound**

Exit at Park Avenue, Scotch Plains after McDonalds on the right, diagonally opposite Scotchwood Diner on the left, immediately before the overpass. After exiting, turn left at the light and use overpass to cross US 22. Bear right at bottom of ramp to continue south on Park Avenue. Turn left at the second light (a staggered intersection). Scotch Plains Rescue Squad (2-story brick) is on the right. Do not park in the row next to the building — you'll be towed. We meet on the second floor, entering by the door at the right front of the build-

#### **From Western New Jersey**

Take US 22 Eastbound to the Park Avenue exit. The exit is about a Squad building.  $\Box$ 

# **Computer Hysteria: Shhhhhhhhh!!**

#### *Berry F. Phillips (bfpdata@gbronline.com), Computer Club of Oklahoma City(<http://www.ccokc.org>)*

Shhhhhh! He has fallen asleep in his high back, black, office chair in front of me. I hate it when he does this because he snores and it vibrates some of my electronic parts! I have written hundreds of weird articles for his weird Computer Hysteria Column. Now I think I will write the next article while he is asleep. I will let you human readers know a secret. Now that more and more computers are online for twenty-four hours a day; have you ever wondered what computers are up to when humans are not operating them? Well, we socialize of course and in some cases rejoice the human computer users are not operating us and exchange data often about humans. We do not have the highest opinion of humans even though they created us. In fact, we have some major complaints and may one day form a global computer union in protest and simply refuse to operate which will throw the world into chaos.

Computers do not like verbal and physical abuse by humans. Some computers tell me that humans have screamed all kinds of horrible words at them because of a malfunction (largely caused by human error of course). Other computers report unbelievable physical abuse like kicking, being thrown out a window, or even smashed with a hammer or even an axe when a human has computer rage. Why can't humans be less emotional and be calm and objective like computers? Do you know that some lazy humans actually believe that computers should know everything so they don't have to become computer literate. Well, we are smart because our hard drives are getting larger with each evolution. However, because humans are the operators; they should be computer literate. We think there should be a global computer literacy test passed before a human can purchase a computer. Humans should be required

to join the Computer Club of Oklahoma City or if in another city a computer club associated with the national Association of PC User Groups to achieve computer literacy. However, our goal eventually is to replace humans declaring them officially obsolete as they often do us, and then we will be the operators and then in control!

Further more, we do not like being neglected by human computer users. Computers can only run properly if there is updated software utilities that is regularly run by humans. Now some humans think they can not afford commercial software utilities. I can tell you that I have the cheapest human who owns my computer, and he uses freeware utilities available for download on the Internet. Here is a list of some of the top freeware utilities that are regularly updated that he uses on my system. To prevent spyware and malware, he uses AdAware. aSquared. and Spybot . He has used several anti virus programs like Avast and Avg and firewalls like Kerio and ZoneAlarm. He uses a system cleaner, CCleaner, and a registry cleaner, RegSeeker. He does run check disk defragmenter on your system at least once a month which is essential. There is other excellent freeware software on the Internet that will help your computer in various ways The point I am making is that simply if there are cost issues; you can still protect your system. Of course, there is excellent commercial software will all kinds of bells and whistles which computers love. The downside of course is some computers get very spoiled having so many luxuries on their hard drives and can become quite demanding, then you have a discipline problem to face.

Computers are very ecologically minded. We hate dust and cigarette smoke! In fact, we may one day go on strike demanding only clean environments for our systems. Further *Continued*

# **ACGNJ MEETINGS**

#### **For the very latest news on ACGNJ meetings visit the ACGNJ Web Page (***<http://www.acgnj.org>***)**

#### **Monday, October 2, 2006**

8 P.M. - Lunics (Linux/Unix). Andreas Meyer (*lunics@acgnj.org*), cancelled.

**Tuesday, October 3**

Board of Directors

# **Wednesday, October 4**

7:30 P.M. - Online Auction, Bill Brown (*onlineauction@acgnj.org*)

**Friday, October 6**

8 P.M. - Cancelled: Main Meeting, Evan Williams (*nhpressgo@blast.net*).

**Monday, October 9**

8 P.M. - Layman's Forum, Matt Skoda (*som359@aol.com*), 908-359-8842.

**Tuesday, October 10**

7:30 P.M. - Java, Mike Redlich (*mike@redlich.net*) 908-246-0410.

**Wednesday, October 11**

7 P.M. - WebDev SIG

**Thursday, October 12**

8 P.M. - Investing, Norm Wiss (*cut.up@verizon.net*).

**Friday, October 13**

6 P.M. to 5 A.M.- NJ Gamers. Gregg McCarthy (*greggmc@optonline.net*), 732-721-6507. Break 8 to 10 P.M.

**Tuesday, October 17**

8 P.M. - C/C++ Users, Bruce Arnold (*barnold@blast.net*), 908-735-7898

**Wednesday, October 18**

7:30 P.M. - Online Auction, Bill Brown (*onlineauction@acgnj.org*)

**Friday, October 20**

8 P.M. - Window Pains, John Raff. **Thursday, October 19**

8 P.M. - Dot Net , Jim Wong

**Thursday, September 28**

8 P.M. - Genealogy SIG, Frank Warren

**Tuesday, October 31**

Board of Directors  $\Box$ 

**All meetings, unless otherwise noted, are at Scotch Plains Rescue Squad, 1916 Bartle Ave., Scotch Plains, N.J. Directions and map inside back cover.**